## **Parents: How to Add a Student to an Existing Account**

 Before you can add an additional student to your existing account, you must have the new student's Access ID and Password. You can obtain this from your student's school.

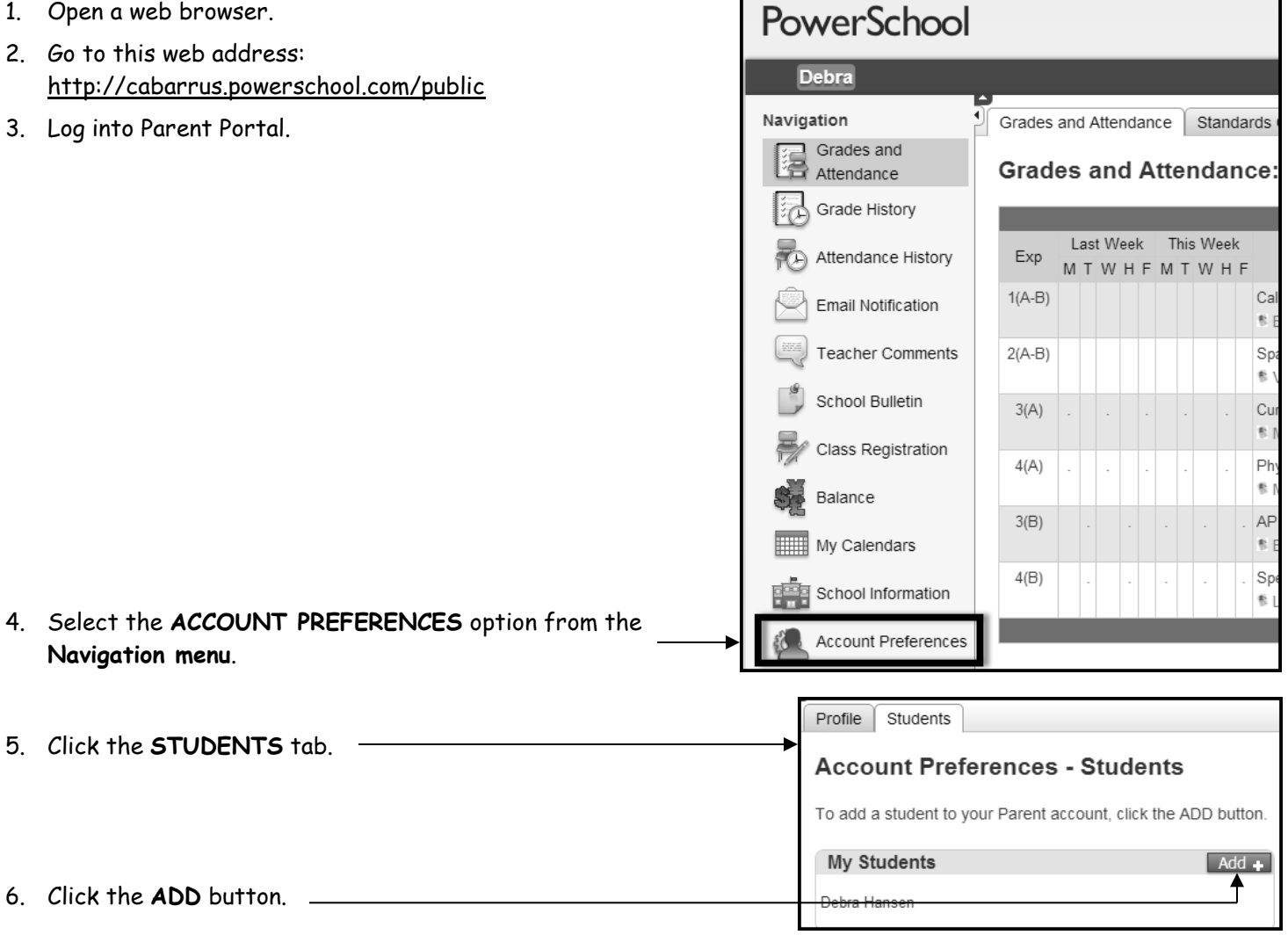

7. Enter your **student's name** and the **Access ID** and **Access password** provided to you by the school. Choose your relationship to the student.  $\overline{\phantom{1}}$ 

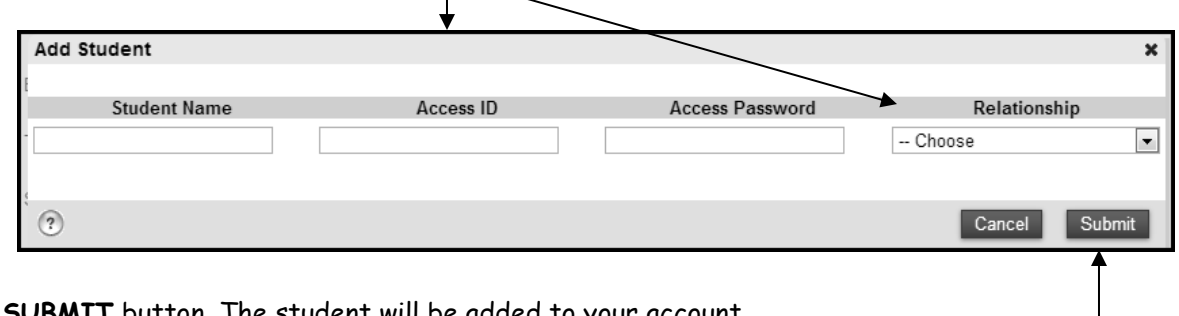

8. Click the **SUBMIT** button. The student will be added to your account.